# **Themerr-kodi**

**ReenigneArcher**

**May 10, 2024**

## **ABOUT**

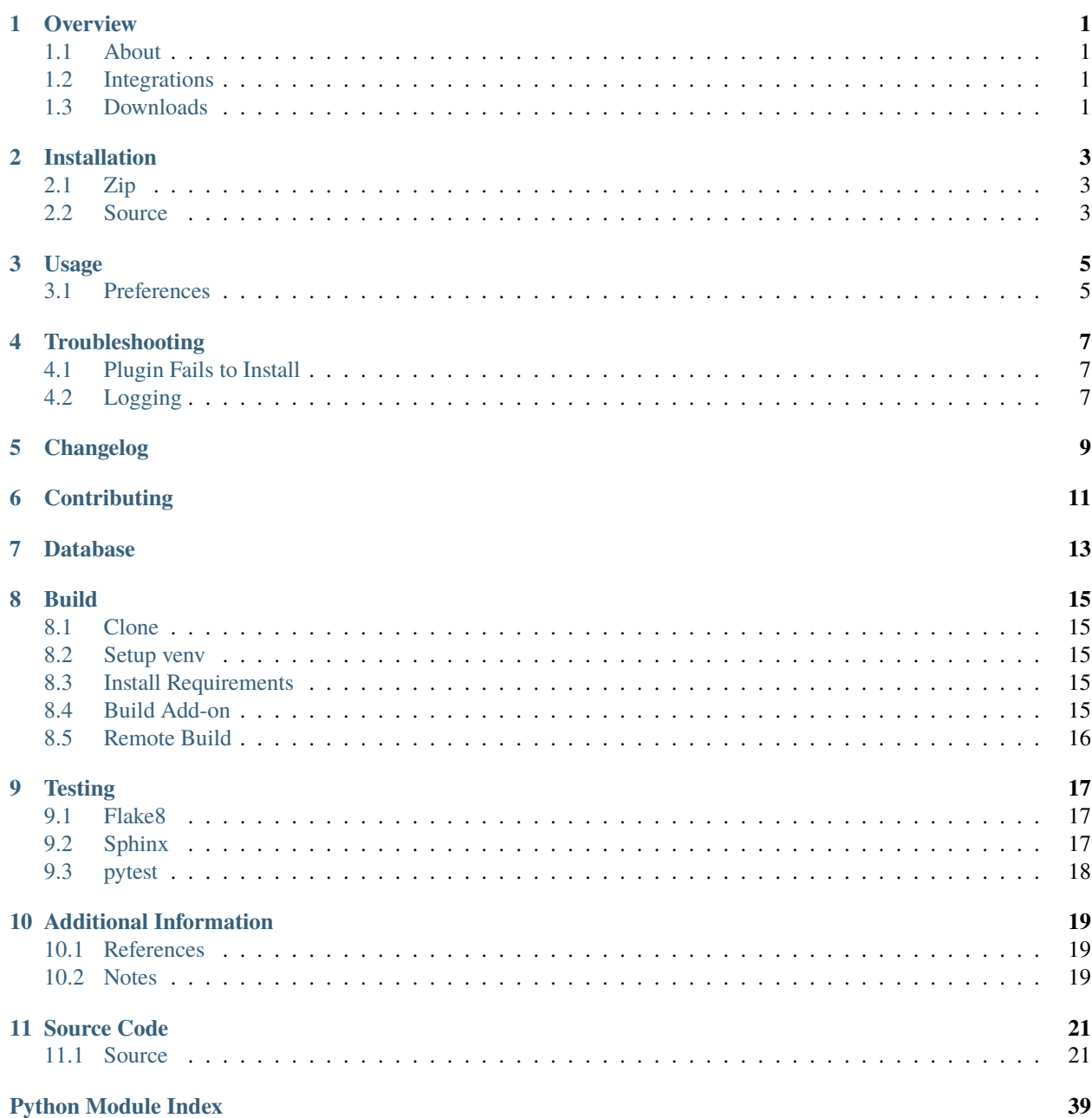

**[Index](#page-44-0) 41**

### **ONE**

## **OVERVIEW**

<span id="page-4-0"></span>LizardByte has the full documentation hosted on [Read the Docs.](http://themerr-kodi.readthedocs.io/)

## <span id="page-4-1"></span>**1.1 About**

Themerr-kodi is an add-on for Kodi. The add-on plays theme music while browsing movies and tv shows in your library.

## <span id="page-4-2"></span>**1.2 Integrations**

## <span id="page-4-3"></span>**1.3 Downloads**

### **TWO**

## **INSTALLATION**

<span id="page-6-0"></span>The recommended method for running Themerr-kodi is to use the *[zip](#page-6-1)* in the [latest release.](https://github.com/LizardByte/Themerr-kodi/releases/latest)

## <span id="page-6-1"></span>**2.1 Zip**

The zip is cross platform, meaning all Kodi clients are supported.

- 1. Download the service.themerr.zip from the [latest release](https://github.com/LizardByte/Themerr-kodi/releases/latest)
- 2. Move the service.themerr.zip to a location your Kodi client can access.
- 3. Follow the steps in [how to install from ZIP file.](https://kodi.wiki/view/Add-on_manager#How_to_install_from_a_ZIP_file)

## <span id="page-6-2"></span>**2.2 Source**

**Caution:** Installing from source is not recommended most users.

- 1. Follow the steps in *[Build](#page-18-0)*.
- 2. Move the compiled service.themerr.zip to a location your Kodi client can access.
- 3. Follow the steps in [how to install from ZIP file.](https://kodi.wiki/view/Add-on_manager#How_to_install_from_a_ZIP_file)

### **THREE**

## **USAGE**

<span id="page-8-0"></span>Minimal setup is required to use Themerr-kodi. In addition to the installation, a couple of settings can be configured.

## <span id="page-8-1"></span>**3.1 Preferences**

### **3.1.1 Dev mode**

#### **Description**

When enabled, Themerr-kodi will use Kodi's notification system to output log messages.

#### **Default**

False

### **3.1.2 Theme timeout**

#### **Description**

The amount of time, in seconds, that Themerr-kodi will wait before playing or stopping a theme.

#### **Default**

3

### **FOUR**

## **TROUBLESHOOTING**

## <span id="page-10-1"></span><span id="page-10-0"></span>**4.1 Plugin Fails to Install**

Try clearing the contents of the following locations, or restart Kodi:

- .kodi/addons/temp
- .kodi/temp/temp
- .kodi/temp/archive\_cache

See [common errors](https://kodi.wiki/view/Addon.xml#Common_errors) for more information.

## <span id="page-10-2"></span>**4.2 Logging**

Per Kodi [Add-on guidelines,](https://kodi.wiki/view/Add-on_rules) the add-on will only log when the user enables debug logging. Log messages from the add-on will be prefixed with Themerr:.

**FIVE**

## <span id="page-12-0"></span>**CHANGELOG**

**SIX**

## **CONTRIBUTING**

<span id="page-14-0"></span>Read our contribution guide in our organization level [docs.](https://lizardbyte.readthedocs.io/en/latest/developers/contributing.html)

## **SEVEN**

## **DATABASE**

<span id="page-16-0"></span>The database of themes is held in our [ThemerrDB](https://github.com/LizardByte/ThemerrDB) repository. To contribute to the database, follow the documentation there.

## **EIGHT**

### **BUILD**

<span id="page-18-0"></span>Follow the steps below to build the add-on.

## <span id="page-18-1"></span>**8.1 Clone**

Ensure [git](https://git-scm.com/) is installed and run the following:

```
git clone --recurse-submodules https://github.com/lizardbyte/themerr-kodi.git
cd ./themerr-kodi
```
### <span id="page-18-2"></span>**8.2 Setup venv**

It is recommended to setup and activate a [venv.](https://docs.python.org/3/library/venv.html)

## <span id="page-18-3"></span>**8.3 Install Requirements**

**Install Requirements (Optional)**

python -m pip install -r requirements.txt

**Development Requirements (Required)**

```
python -m pip install -r requirements-dev.txt
```
## <span id="page-18-4"></span>**8.4 Build Add-on**

python -m scripts.build

## <span id="page-19-0"></span>**8.5 Remote Build**

It may be beneficial to build remotely in some cases. This will enable easier building on different operating systems.

- 1. Fork the project
- 2. Activate workflows
- 3. Trigger the *CI* workflow manually
- 4. Download the artifacts from the workflow run summary

### **NINE**

## **TESTING**

### <span id="page-20-1"></span><span id="page-20-0"></span>**9.1 Flake8**

Themerr-kodi uses [Flake8](https://pypi.org/project/flake8/) for enforcing consistent code styling. Flake8 is included in the requirements-dev.txt. The config file for flake8 is .flake8. This is already included in the root of the repo and should not be modified.

#### **Test with Flake8**

python -m flake8

### <span id="page-20-2"></span>**9.2 Sphinx**

Themerr-kodi uses [Sphinx](https://www.sphinx-doc.org/en/master/) for documentation building. Sphinx is included in the requirements-dev.txt.

Themerr-kodi follows [numpydoc](https://numpydoc.readthedocs.io/en/latest/format.html) styling and formatting in docstrings. This will be tested when building the docs. *numpydoc* is included in the requirements-dev.txt.

The config file for Sphinx is docs/source/conf.py. This is already included in the root of the repo and should not be modified.

#### **Test with Sphinx**

cd docs make html

Alternatively

```
cd docs
sphinx-build -b html source build
```
#### **Lint with rstcheck**

rstcheck -r .

## <span id="page-21-0"></span>**9.3 pytest**

Themerr-kodi uses [pytest](https://pypi.org/project/pytest/) for unit testing. pytest is included in the requirements-dev.txt.

No config is required for pytest.

#### **Test with pytest**

```
python -m pytest -rxXs --tb=native --verbose --cov=src tests
```
### **TEN**

## **ADDITIONAL INFORMATION**

### <span id="page-22-1"></span><span id="page-22-0"></span>**10.1 References**

### **10.1.1 Kodi Built-in modules**

- [Kodistubs](https://romanvm.github.io/Kodistubs/index.html)
- [Built in modules](https://kodi.wiki/view/Python_libraries#Built-in_modules)

### **10.1.2 Kodi References**

- [Add-on development](https://kodi.wiki/view/Add-on_development)
- [Add-on rules](https://kodi.wiki/view/Add-on_rules)
- [JSON-RPC API](https://kodi.wiki/view/JSON-RPC_API)
- [Third party python modules](https://kodi.wiki/view/Category:Add-on_libraries/modules)

### **10.1.3 Similar Add-ons**

• [service.tvtunes](https://github.com/latts9923/service.tvtunes)

## <span id="page-22-2"></span>**10.2 Notes**

### **10.2.1 Kodistubs**

*Kodistubs* is a project that provides stubs for the Kodi built-in modules. It makes it very easy to develop Kodi add-ons in an IDE like PyCharm. This is included in the requirements-dev.txt.

### **10.2.2 Python Dependencies**

Python dependencies can be added in three different ways.

- 1. Kodi add-on modules
- 2. PyPI modules
- 3. Submodules

The preferred method is to use Kodi add-on modules. Using this method allows the dependency to be included without including extra bloat.

1. Add the dependency to the addon.yaml file in the addon['requires']['import'] section.

If the dependency is not available as a Kodi add-on module, the next preferred method is to use PyPI modules. Using this method allows the dependency to be installed from PyPI when the add-on is built.

1. Add the dependency to the requirements.txt file, and hard pin the version. e.g. my\_requirement==1.2.3

If the dependency is not available as a Kodi add-on module or a PyPI module, the last resort is to use submodules.

1. Add the dependency as a submodule in the third-party directory.

```
git submodule add <git_url>
```
2. Checkout a stable version of the dependency.

git checkout <br />branch, commit, or tag>

3. Add the branch, that dependabot should track, to the .gitmodules file.

```
[submodule "third-party/<submodule_name>"]
   path = third-party/<submodule_name>
   url = <git_url >branch = <branch>
```
### **10.2.3 IDE Configuration**

To allow your IDE to find dependencies which are provided by Kodi, you may be able to add the third-party/ repo-scripts/script.module.<module\_name>/lib directory to your IDE's sources list. In PyCharm, you can right click the lib directory and select Mark Directory as -> Sources Root. In VSCode, you can add the following to your .vscode/settings.json file:

```
{
    "python.analysis.extraPaths": [
        "./third-party/repo-scripts/script.module.<module_name>/lib"
    ]
}
```
### **ELEVEN**

## **SOURCE CODE**

<span id="page-24-4"></span><span id="page-24-0"></span>Our source code is documented using the [numpydoc](https://numpydoc.readthedocs.io/en/latest/format.html) standard.

## <span id="page-24-1"></span>**11.1 Source**

### <span id="page-24-2"></span>**11.1.1 src.service**

Main entry point for the Themerr service.

src.service.main()

Main entry point for the Themerr service.

Creates a Themerr instance and starts it.

#### **Examples**

>>> main()

### <span id="page-24-3"></span>**11.1.2 src.themerr.gui**

class src.themerr.gui.Window(*player\_instance=None*)

Bases: [object](https://docs.python.org/3.8/library/functions.html#object)

A class to represent the Kodi window.

This class watches for changes to the selected item in the Kodi window and starts/stops the theme accordingly.

#### **Parameters**

#### **player\_instance** [Optional[player.Player]] A player instance to use for testing purposes.

```
>>> window = Window()
>>> window.window_watcher()
...
>>> window = Window(player_instance=player.Player())
>>> window.window_watcher()
```
#### **Attributes**

#### **log**

[logger.Logger] The logger object.

#### **monitor**

[monitor.ThemerrMonitor] The monitor object.

#### **player**

[player.Player] The player object.

#### **item\_selected\_for**

[int] The number of seconds the current item has been selected for.

#### **playing\_item\_not\_selected\_for**

[int] The number of seconds the playing item has not been selected for.

#### **current\_selected\_item\_id**

[Optional[int]] The current selected item ID.

#### **last\_selected\_item\_id**

[Optional[int]] The last selected item ID.

#### **uuid\_mapping**

[dict] A mapping of uuids to YouTube URLs. The UUID will be the database type and the database ID, separated by an underscore. e.g. *tmdb\_1* This is used to cache the YouTube URLs for faster lookups.

### <span id="page-26-0"></span>**Methods**

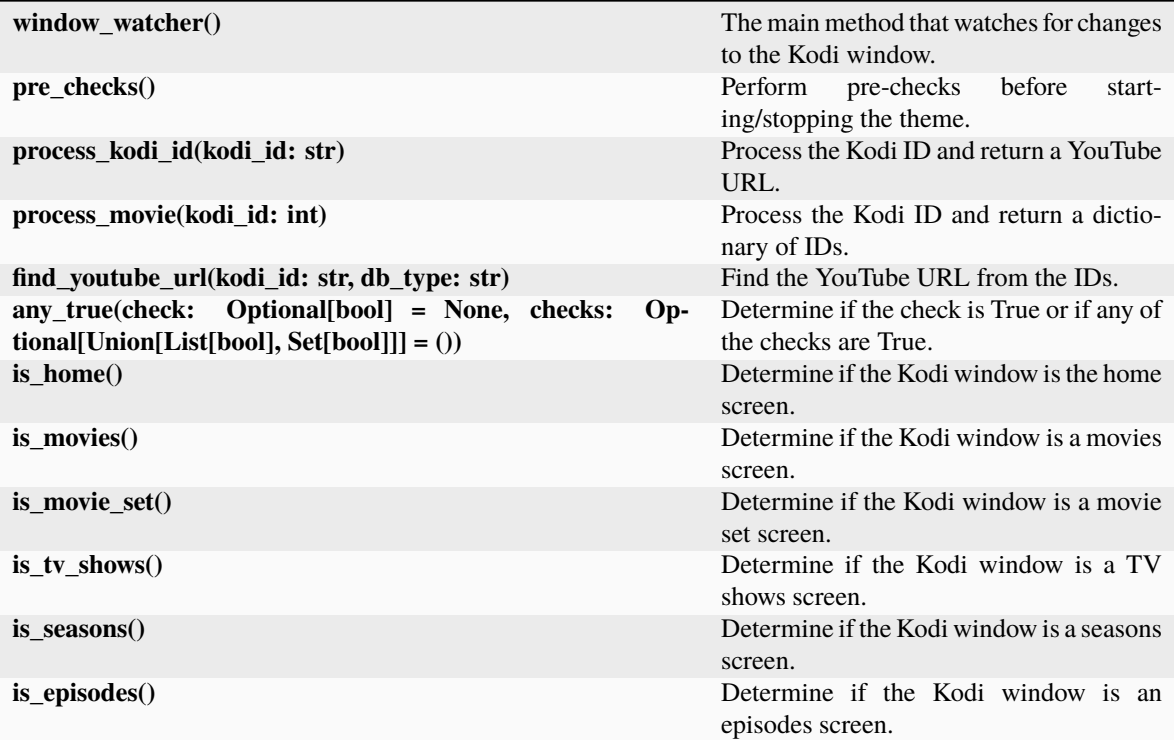

```
static any_true(check: bool | None = None, checks: List[bool] | Set[bool] | None = ())
```
Determine if the check is True or if any of the checks are True.

This method can be used to determine if at least one condition is True out of a list of multiple conditions.

#### **Parameters**

#### **check**

[Optional[bool]] The check to perform.

#### **checks**

[Optional[List[bool]]] The checks to perform.

#### **Returns**

**bool**

True if any of the checks are True, otherwise False.

#### **Examples**

```
>>> Window().any_true(checks=[True, False, False])
True
>>> Window().any_true(checks=[False, False, False])
False
>>> Window().any_true(check=True)
True
>>> Window().any_true(check=False)
False
```

```
find_youtube_url(str, db_type: str) \rightarrowNone
```
Find YouTube URL from the Dictionary of IDs.

Given a dictionary of IDs, this method will query the Themerr DB to find the YouTube URL.

#### **Parameters**

**kodi\_id** [str] The Kodi ID to process.

**db\_type** [str] The database type.

#### **Returns**

**Optional[str]** A YouTube URL if found, otherwise None.

#### **Examples**

```
>>> window = Window()
>>> window.find_youtube_url(kodi_id='tmdb_1', db_type='movies')
```
#### is\_episodes()  $\rightarrow$  [bool](https://docs.python.org/3.8/library/functions.html#bool)

Check if the Kodi window is an episodes screen.

This method uses xbmc.getCondVisibility() and xbmc.getInfoLabel() to determine if the Kodi window is an episodes screen.

#### **Returns**

**bool**

True if the Kodi window is an episodes screen, otherwise False.

#### **Examples**

>>> Window().is\_episodes()

#### is\_home()  $\rightarrow$  [bool](https://docs.python.org/3.8/library/functions.html#bool)

Check if the Kodi window is the home screen.

This method uses xbmc.getCondVisibility() to determine if the Kodi window is the home screen.

### **Returns**

#### **bool**

True if the Kodi window is the home screen, otherwise False.

<span id="page-28-0"></span>>>> Window().is\_home()

#### is\_movie\_set()  $\rightarrow$  [bool](https://docs.python.org/3.8/library/functions.html#bool)

Check if the Kodi window is a movie set screen.

This method uses xbmc.getCondVisibility() and xbmc.getInfoLabel() to determine if the Kodi window is a movie set screen.

#### **Returns**

**bool**

True if the Kodi window is a movie set screen, otherwise False.

#### **Examples**

```
>>> Window().is_movie_set()
```
#### is\_movies()  $\rightarrow$  [bool](https://docs.python.org/3.8/library/functions.html#bool)

Check if the Kodi window is a movies screen.

This method uses xbmc.getCondVisibility() and xbmc.getInfoLabel() to determine if the Kodi window is a movies screen.

#### **Returns**

**bool**

True if the Kodi window is a movies screen, otherwise False.

#### **Examples**

>>> Window().is\_movies()

#### is\_seasons()  $\rightarrow$  [bool](https://docs.python.org/3.8/library/functions.html#bool)

Check if the Kodi window is a seasons screen.

This method uses xbmc.getCondVisibility() and xbmc.getInfoLabel() to determine if the Kodi window is a seasons screen.

#### **Returns**

**bool**

True if the Kodi window is a seasons screen, otherwise False.

#### **Examples**

>>> Window().is\_seasons()

#### $is\_tv\_shows() \rightarrow bool$  $is\_tv\_shows() \rightarrow bool$

Check if the Kodi window is a TV shows screen.

This method uses xbmc.getCondVisibility() and xbmc.getInfoLabel() to determine if the Kodi window is a TV shows screen.

<span id="page-29-0"></span>**Returns**

**bool**

True if the Kodi window is a TV shows screen, otherwise False.

```
Examples
```
>>> Window().is\_tv\_shows()

#### $pre\_checks() \rightarrow bool$  $pre\_checks() \rightarrow bool$

Perform pre-checks before starting/stopping the theme.

A series of checks are performed to determine if the theme should be played.

#### **Returns**

**bool**

True if the theme should be played, otherwise False.

#### **Examples**

>>> window = Window() >>> window.pre\_checks() True

#### process\_kodi\_id(*kodi\_id: [str](https://docs.python.org/3.8/library/stdtypes.html#str)*) → [str](https://docs.python.org/3.8/library/stdtypes.html#str) | [None](https://docs.python.org/3.8/library/constants.html#None)

Generate YouTube URL from a given Kodi ID.

This method takes a Kodi ID and returns a YouTube URL.

#### **Parameters**

**kodi\_id** [str] The Kodi ID to process.

#### **Returns**

**Optional[str]** A YouTube URL if found, otherwise None.

#### **Examples**

```
>>> window = Window()
>>> window.process_kodi_id(kodi_id='tmdb_1')
```
#### window\_watcher()

Watch the Kodi window for changes.

This method is the main method that watches for changes to the Kodi window.

```
>>> window = Window()
>>> window.window_watcher()
```
### <span id="page-30-0"></span>**11.1.3 src.themerr.locale**

#### class src.themerr.locale.Locale

Bases: [object](https://docs.python.org/3.8/library/functions.html#object)

Locale class.

This class is used to handle the localization of strings. Currently, it used only to extract strings from the settings.xml file.

#### **Examples**

```
>>> Locale.settings()
{30001: '...', ...}
```
#### **Methods**

**settings()** Get the strings used in the settings.xml file.

#### static  $addon() \rightarrow dict$  $addon() \rightarrow dict$

Get the strings used in the addon.xml file.

This method uses the pgettext function to extract the strings needed for the addon.xml file. Using pgettext allows us to add the msgctxt to the po file, which is needed for Kodi to find the correct translation.

#### **Returns**

**dict**

Dictionary of strings used in the addon.xml file.

#### **Examples**

```
>>> Locale.addon()
{"addon.extension.description": '...', ...}
```
#### static settings()  $\rightarrow$  [dict](https://docs.python.org/3.8/library/stdtypes.html#dict)

Get the strings used in the settings.xml file.

This method uses the pgettext function to extract the strings needed for the settings.xml file. Using pgettext allows us to add the msgctxt to the po file, which is needed for Kodi to find the correct translation.

#### **Returns**

**dict**

Dictionary of strings used in the settings.xml file.

```
>>> Locale.settings()
{30001: '...', ...}
```
### <span id="page-31-0"></span>**11.1.4 src.themerr.logger**

#### class src.themerr.logger.Logger

Bases: [object](https://docs.python.org/3.8/library/functions.html#object)

Themerr's logger class.

Creates a new logger to log to the Kodi log.

#### **Examples**

>>> logger = Logger()

#### **Attributes**

#### **notifier**

[Notifier] The notifier to use to display notifications to the user.

#### **icons**

[dict] A dictionary mapping log levels to notification icons.

#### **level\_mapper**

[dict] A dictionary mapping log levels to strings.

#### **Methods**

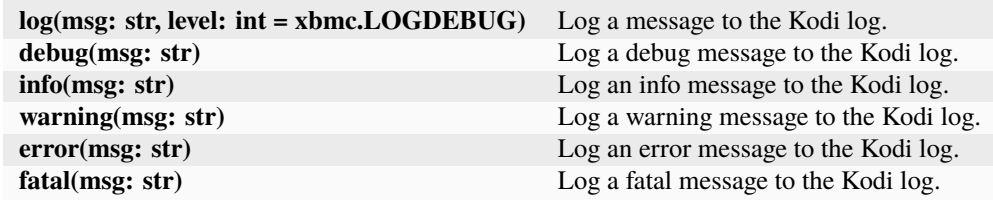

#### debug(*msg: [str](https://docs.python.org/3.8/library/stdtypes.html#str)*)

Log a debug message to the Kodi log.

Passes the message to the log method with the debug log level.

#### **Parameters**

**msg** [str] The message to log.

```
\gg logger = Logger()
>>> logger.debug("This is a debug message")
```
#### error(*msg: [str](https://docs.python.org/3.8/library/stdtypes.html#str)*)

Log an error message to the Kodi log.

Passes the message to the log method with the error log level.

#### **Parameters**

**msg** [str] The message to log.

#### **Examples**

```
>>> logger = Logger()
>>> logger.error("This is an error message")
```
#### fatal(*msg: [str](https://docs.python.org/3.8/library/stdtypes.html#str)*)

Log a fatal message to the Kodi log.

Passes the message to the log method with the fatal log level.

#### **Parameters**

**msg** [str] The message to log.

#### **Examples**

```
>>> logger = Logger()
>>> logger.fatal("This is a fatal message")
```
#### info(*msg: [str](https://docs.python.org/3.8/library/stdtypes.html#str)*)

Log an info message to the Kodi log.

Passes the message to the log method with the info log level.

#### **Parameters**

**msg** [str] The message to log.

#### **Examples**

```
>>> logger = Logger()
>>> logger.info("This is an info message")
```
 $log(msg: str, level: int = 0)$  $log(msg: str, level: int = 0)$  $log(msg: str, level: int = 0)$  $log(msg: str, level: int = 0)$  $log(msg: str, level: int = 0)$ 

Log a message to the Kodi log.

This method will log a debug message to the Kodi log. The level parameter will be included in the log message. Additionally, a notification will be displayed to the user if the addon is in development mode.

#### <span id="page-33-1"></span>**Parameters**

**msg** [str] The message to log.

**level**

[int] The log level to log the message at.

#### **Examples**

```
>>> logger = Logger()
>>> logger.log("This is a debug message", xbmc.LOGDEBUG)
```
#### warning(*msg: [str](https://docs.python.org/3.8/library/stdtypes.html#str)*)

Log a warning message to the Kodi log.

Passes the message to the log method with the warning log level.

#### **Parameters**

**msg**

[str] The message to log.

#### **Examples**

```
>>> logger = Logger()
>>> logger.warning("This is a warning message")
```
### <span id="page-33-0"></span>**11.1.5 src.themerr.monitor**

#### class src.themerr.monitor.ThemerrMonitor

Bases: [Monitor](https://romanvm.github.io/Kodistubs/_autosummary/xbmc.html#xbmc.Monitor)

Kodi's monitor class.

Creates a new monitor to notify addon about changes.

#### **Examples**

>>> monitor = ThemerrMonitor()

#### **Attributes**

**log**

[logging.Logger] The logger of the ThemerrMonitor class.

#### <span id="page-34-1"></span>**Methods**

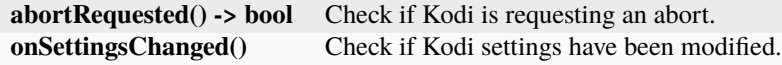

#### $abortRequested() \rightarrow bool$  $abortRequested() \rightarrow bool$

Check if Kodi is requesting an abort.

Re-definition of the abortRequested method from xbmc.Monitor.

**Returns**

**bool**

True if Kodi is requesting an abort, False otherwise.

#### **Examples**

```
>>> monitor = ThemerrMonitor()
>>> monitor.abortRequested()
False
```
#### onSettingsChanged()

Check if Kodi settings have been modified.

This method is automatically called when Kodi settings have been modified.

#### **Examples**

>>> monitor = ThemerrMonitor() >>> monitor.onSettingsChanged()

### <span id="page-34-0"></span>**11.1.6 src.themerr.notifier**

class src.themerr.notifier.Notifier(*heading: [str](https://docs.python.org/3.8/library/stdtypes.html#str) | [None](https://docs.python.org/3.8/library/constants.html#None) = 'Themerr'*, *icon: [str](https://docs.python.org/3.8/library/stdtypes.html#str) | [None](https://docs.python.org/3.8/library/constants.html#None) = 'info'*, *time: [int](https://docs.python.org/3.8/library/functions.html#int) | [None](https://docs.python.org/3.8/library/constants.html#None) = 5000*, *sound: [bool](https://docs.python.org/3.8/library/functions.html#bool) | [None](https://docs.python.org/3.8/library/constants.html#None) = True*)

Bases: [object](https://docs.python.org/3.8/library/functions.html#object)

A class to show notification dialogs.

A wrapper class for the xbmcgui.Dialog.notification method.

#### **Parameters**

#### **heading**

[Optional[str]] The heading of the notification dialog.

#### **icon**

[Optional[str]] The icon of the notification dialog.

#### **time**

[Optional[int]] The time to show the notification dialog.

#### **sound**

[Optional[bool]] Whether to play a sound when showing the notification dialog.

<span id="page-35-0"></span>>>> notifier = Notifier()

#### **Attributes**

#### **dialog**

[xbmcgui.Dialog] The notification dialog.

#### **heading**

[Optional[str]] The heading of the notification dialog.

#### **icon**

[Optional[str]] The icon of the notification dialog.

#### **time**

[Optional[int]] The time to show the notification dialog.

#### **sound**

[Optional[bool]] Whether to play a sound when showing the notification dialog.

#### **Methods**

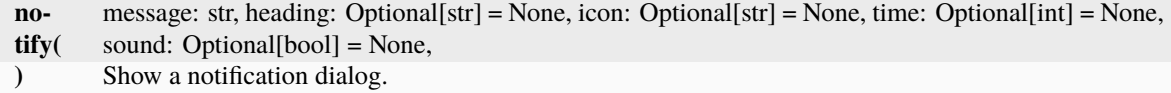

**notify** (message: [str](https://docs.python.org/3.8/library/stdtypes.html#str), heading: str | [None](https://docs.python.org/3.8/library/constants.html#None) = None, icon: str | None = None, time: [int](https://docs.python.org/3.8/library/functions.html#int) | None = None, sound: *[bool](https://docs.python.org/3.8/library/functions.html#bool) | [None](https://docs.python.org/3.8/library/constants.html#None) = None*)

Show a notification dialog.

Use the xbmcgui.Dialog.notification method to show a notification dialog.

#### **Parameters**

#### **message**

[str] The message of the notification dialog.

#### **heading**

[Optional[str]] The heading of the notification dialog.

#### **icon**

[Optional[str]] The icon of the notification dialog.

#### **time**

[Optional[int]] The time to show the notification dialog.

#### **sound**

[Optional[bool]] Whether to play a sound when showing the notification dialog.

```
>>> notifier = Notifier()
>>> notifier.notify("Hello World!")
```
### <span id="page-36-0"></span>**11.1.7 src.themerr.player**

#### class src.themerr.player.Player

Bases: [Player](https://romanvm.github.io/Kodistubs/_autosummary/xbmc.html#xbmc.Player)

Kodi's player class.

Creates a new player to control playback.

#### **Examples**

>>> player = Player()

#### **Attributes**

#### **log**

[logging.Logger] The logger for this class.

**theme\_is\_playing** [bool] True if a theme is currently playing, False otherwise.

**theme\_is\_playing\_for** [int] The number of seconds the theme has been playing for.

**theme\_playing\_kodi\_id** [Optional[str]] The Kodi ID of the theme currently playing.

**theme\_playing\_url**

[Optional[str]] The URL of the theme currently playing.

#### **Methods**

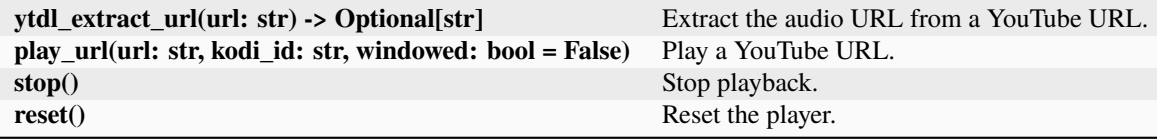

play\_url(*url: [str](https://docs.python.org/3.8/library/stdtypes.html#str)*, *kodi\_id: [str](https://docs.python.org/3.8/library/stdtypes.html#str)*, *windowed: [bool](https://docs.python.org/3.8/library/functions.html#bool) = False*)

Play a YouTube URL.

Given a user facing YouTube URL, extract the audio URL and play it.

**Parameters**

**url** [str] The url to play.

**kodi\_id**

[str] The Kodi ID of the item.

#### <span id="page-37-1"></span>**windowed**

[bool] True to play in a window, False otherwise.

#### **Examples**

```
>>> player = Player()
>>> player.play_url(url="https://www.youtube.com/watch?v=dQw4w9WgXcQ", kodi_id=
ightharpoonup'tmdb_1')
```
#### reset()

Reset the player.

Reset class variables to their default values.

#### **Examples**

```
>>> player = Player()
>>> player.reset()
```
#### stop()

Stop playback.

This function will stop playback and reset the player.

#### **Examples**

```
>>> player = Player()
>>> player.stop()
```
### <span id="page-37-0"></span>**11.1.8 src.themerr.plugin**

#### class src.themerr.plugin.Themerr

Bases: [object](https://docs.python.org/3.8/library/functions.html#object)

The Themerr class is the main class for the Themerr addon.

This class is responsible for starting and terminating the addon.

#### **Examples**

>>> Themerr().start()

#### **Attributes**

**log**

[logger.Logger] The logger instance for the Themerr addon.

#### **monitor**

[monitor.ThemerrMonitor] The monitor instance for the Themerr addon.

#### <span id="page-38-1"></span>**settings**

[settings.Settings] The settings instance for the Themerr addon.

#### **gui**

[gui.Window] The gui instance for the Themerr addon.

### **add\_on**

[xbmcaddon.Addon] The xbmcaddon.Addon instance for the Themerr addon.

#### **cwd**

[str] The current working directory for the Themerr addon.

#### **lib\_dir**

[str] The lib directory for the Themerr addon.

#### **threads**

[list] A list of threads for the Themerr addon.

#### **Methods**

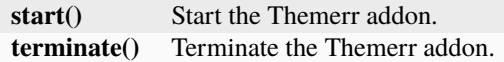

#### start()

Start the Themerr addon.

The window watcher thread is started, then the addon waits for kodi to stop the addon.

#### **Examples**

>>> Themerr().start()

#### terminate()

Terminate the Themerr addon.

The monitor is deleted, then all threads are joined.

#### **Examples**

>>> Themerr().terminate()

#### <span id="page-38-0"></span>**11.1.9 src.themerr.settings**

#### class src.themerr.settings.Settings

Bases: [object](https://docs.python.org/3.8/library/functions.html#object)

Settings class to access addon settings.

This class is used to access addon settings.

```
>>> addon_settings = Settings()
```
#### **Attributes**

**addon** [xbmcaddon.Addon] addon instance

#### **Methods**

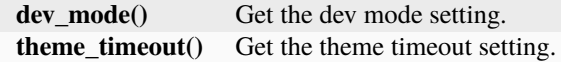

#### $dev\_mode() \rightarrow bool$  $dev\_mode() \rightarrow bool$

Get the dev mode setting.

Get the dev mode setting from the addon settings.

#### **Returns**

**bool** The dev mode setting.

#### **Examples**

```
>>> addon_settings = Settings()
>>> addon_settings.dev_mode()
False
```
#### $then$ e\_timeout()  $\rightarrow$  [int](https://docs.python.org/3.8/library/functions.html#int)

Get the theme timeout setting.

Get the theme timeout setting from the addon settings.

#### **Returns**

**int**

The theme timeout setting.

#### **Examples**

```
>>> addon_settings = Settings()
>>> addon_settings.theme_timeout()
3
```
### <span id="page-40-1"></span><span id="page-40-0"></span>**11.1.10 src.themerr.youtube**

```
src.themerr.youtube.process_youtube(url: str) → str | None
```
Get URL using *youtube\_dl*.

The function will try to get a playable URL from the YouTube video.

#### **Parameters**

**url**

[str] The URL of the YouTube video.

#### **Returns**

**Optional[str]** The URL of the audio object.

### **Examples**

```
>>> process_youtube(url='https://www.youtube.com/watch?v=dQw4w9WgXcQ')
...
```
## **PYTHON MODULE INDEX**

#### <span id="page-42-0"></span>s

src.service, [21](#page-24-2) src.themerr.gui, [21](#page-24-3) src.themerr.locale, [27](#page-30-0) src.themerr.logger, [28](#page-31-0) src.themerr.monitor, [30](#page-33-0) src.themerr.notifier, [31](#page-34-0) src.themerr.player, [33](#page-36-0) src.themerr.plugin, [34](#page-37-0) src.themerr.settings, [35](#page-38-0) src.themerr.youtube, [37](#page-40-0)

### **INDEX**

## <span id="page-44-0"></span>A

abortRequested() (*src.themerr.monitor.ThemerrMonitor method*), [31](#page-34-1) addon() (*src.themerr.locale.Locale static method*), [27](#page-30-1) any\_true() (*src.themerr.gui.Window static method*), [23](#page-26-0)

## D

debug() (*src.themerr.logger.Logger method*), [28](#page-31-1) dev\_mode() (*src.themerr.settings.Settings method*), [36](#page-39-0)

## E

error() (*src.themerr.logger.Logger method*), [29](#page-32-0)

## F

fatal() (*src.themerr.logger.Logger method*), [29](#page-32-0) find\_youtube\_url() (*src.themerr.gui.Window method*), [23](#page-26-0)

### I

info() (*src.themerr.logger.Logger method*), [29](#page-32-0) is\_episodes() (*src.themerr.gui.Window method*), [24](#page-27-0) is\_home() (*src.themerr.gui.Window method*), [24](#page-27-0) is\_movie\_set() (*src.themerr.gui.Window method*), [25](#page-28-0) is\_movies() (*src.themerr.gui.Window method*), [25](#page-28-0) is\_seasons() (*src.themerr.gui.Window method*), [25](#page-28-0) is\_tv\_shows() (*src.themerr.gui.Window method*), [25](#page-28-0)

### L

Locale (*class in src.themerr.locale*), [27](#page-30-1) log() (*src.themerr.logger.Logger method*), [29](#page-32-0) Logger (*class in src.themerr.logger*), [28](#page-31-1)

## M

main() (*in module src.service*), [21](#page-24-4) module src.service, [21](#page-24-4) src.themerr.gui, [21](#page-24-4) src.themerr.locale, [27](#page-30-1) src.themerr.logger, [28](#page-31-1) src.themerr.monitor, [30](#page-33-1) src.themerr.notifier, [31](#page-34-1)

src.themerr.player, [33](#page-36-1) src.themerr.plugin, [34](#page-37-1) src.themerr.settings, [35](#page-38-1) src.themerr.youtube, [37](#page-40-1)

### N

Notifier (*class in src.themerr.notifier*), [31](#page-34-1) notify() (*src.themerr.notifier.Notifier method*), [32](#page-35-0)

## O

```
onSettingsChanged()
        (src.themerr.monitor.ThemerrMonitor method),
        31
```
P

play\_url() (*src.themerr.player.Player method*), [33](#page-36-1) Player (*class in src.themerr.player*), [33](#page-36-1) pre\_checks() (*src.themerr.gui.Window method*), [26](#page-29-0) process\_kodi\_id() (*src.themerr.gui.Window method*), [26](#page-29-0) process\_youtube() (*in module src.themerr.youtube*), [37](#page-40-1)

### R

reset() (*src.themerr.player.Player method*), [34](#page-37-1)

### S

Settings (*class in src.themerr.settings*), [35](#page-38-1) settings() (*src.themerr.locale.Locale static method*), [27](#page-30-1) src.service module, [21](#page-24-4) src.themerr.gui module, [21](#page-24-4) src.themerr.locale module, [27](#page-30-1) src.themerr.logger module, [28](#page-31-1) src.themerr.monitor module, [30](#page-33-1) src.themerr.notifier module, [31](#page-34-1)

src.themerr.player module, [33](#page-36-1) src.themerr.plugin module, [34](#page-37-1) src.themerr.settings module, [35](#page-38-1) src.themerr.youtube module, [37](#page-40-1) start() (*src.themerr.plugin.Themerr method*), [35](#page-38-1) stop() (*src.themerr.player.Player method*), [34](#page-37-1)

## T

terminate() (*src.themerr.plugin.Themerr method*), [35](#page-38-1) theme\_timeout() (*src.themerr.settings.Settings method*), [36](#page-39-0) Themerr (*class in src.themerr.plugin*), [34](#page-37-1) ThemerrMonitor (*class in src.themerr.monitor*), [30](#page-33-1)

### W

warning() (*src.themerr.logger.Logger method*), [30](#page-33-1) Window (*class in src.themerr.gui*), [21](#page-24-4) window\_watcher() (*src.themerr.gui.Window method*), [26](#page-29-0)